Sistemas de Almacenamiento conectado a la red (NAS) Dell PowerVault

# Guía de solución de problemas

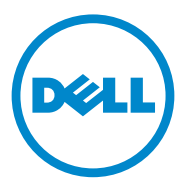

## Notas, precauciones y avisos

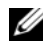

 $\mathbb Z$  NOTA: una NOTA proporciona información importante que le ayudará a utilizar mejor el equipo.

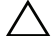

PRECAUCIÓN: un mensaje de PRECAUCIÓN indica la posibilidad de daños en el hardware o la pérdida de datos si no se siguen las instrucciones.

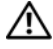

 $\sqrt{!}$  AVISO: un mensaje de AVISO indica el riesgo de daños en la propiedad, de lesiones personales e incluso de muerte.

Septiembre de 2010 Rev. A01

<sup>—&</sup>lt;br>La información contenida en<br>© 2010 Dell Inc. Todos los der<br>Queda estrictamente probibida **La información contenida en esta publicación puede modificarse sin previo aviso. © 2010 Dell Inc. Todos los derechos reservados.**

Queda estrictamente prohibida la reproducción de estos materiales en cualquier forma sin la autorización por escrito de Dell Inc.

Las marcas comerciales utilizadas en este texto: Dell™, el logotipo de DELL, PowerVault™ y OpenManage™ son marcas comerciales de Dell Inc. Microsoft*®* y Windows*®* son marcas comerciales o marcas comerciales registradas de Microsoft Corporation en los Estados Unidos y/o en otros países.

Otras marcas y otros nombres comerciales pueden utilizarse en esta publicación para hacer referencia a las entidades que los poseen o a sus productos. Dell Inc. renuncia a cualquier interés sobre la propiedad de marcas y nombres comerciales que no sean los suyos.

## Contenido

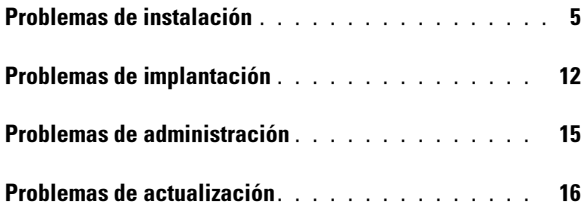

#### Contenido

## <span id="page-4-0"></span>Problemas de instalación

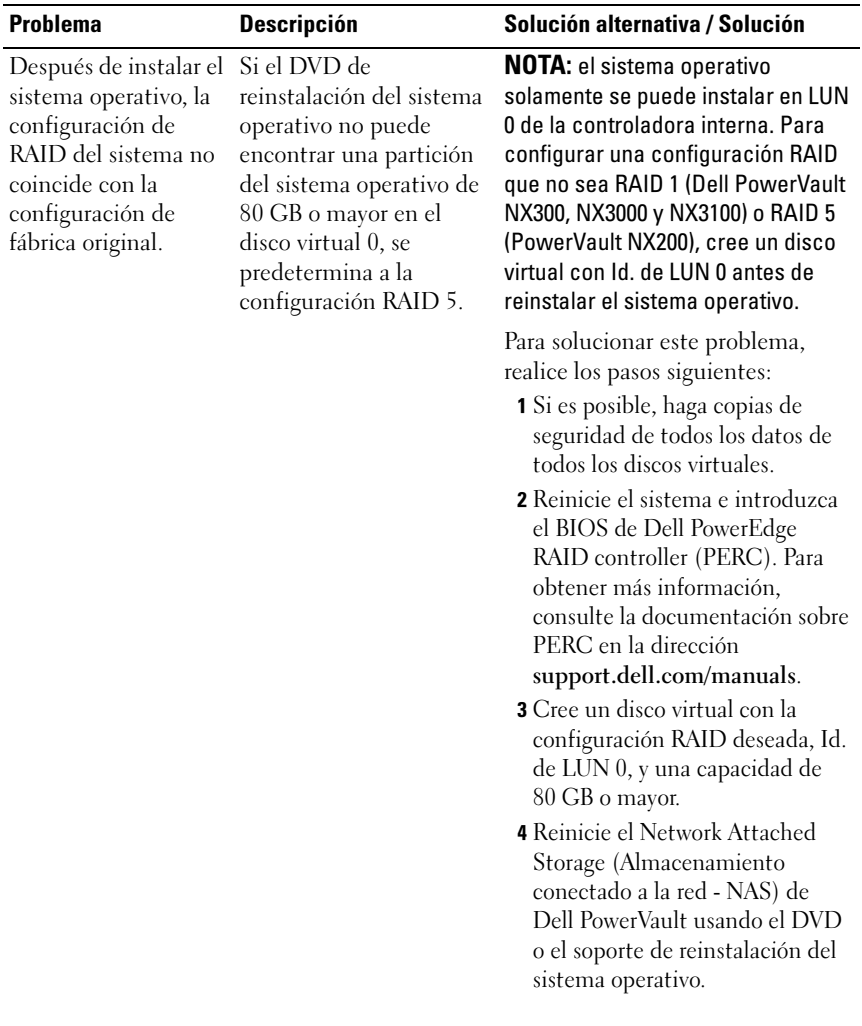

#### Tabla 1. Problemas de instalación

| <b>Problema</b>                                                                                                    | <b>Descripción</b>                                                                           | Solución alternativa / Solución                                                                                                    |
|----------------------------------------------------------------------------------------------------|----------------------------------------------------------------------------------------------|----------------------------------------------------------------------------------------------------|
| $Error: -5000.$<br>Unexpected<br>system error.<br>(Error de sistema<br>inesperado)                                                                             | No se puede ubicar un<br>recurso necesario del<br>sistema o está<br>defectuoso.              | Este problema se produce porque<br>el soporte de reinstalación del<br>sistema operativo, la unidad óptica<br>o el sistema se encuentran en un<br>estado no válido.                                                                                                    |
| $Error: -5001.$<br>Invalid<br>system. (Sistema<br>no válido)                                                                                                   | Se está realizando una<br>restauración del sistema<br>en un sistema que no es<br>compatible. | Este problema se produce porque<br>el sistema no admite la operación.<br>Para resolver este problema, saque<br>el soporte de reinstalación del<br>sistema operativo inmediatamente.                                                                                                    |
| Error: -5002.<br>Unsupported<br>hardware<br>configuration<br>encountered.<br>(Se ha experimentado<br>una configuración de<br>hardware que no es<br>compatible) | No se ha podido ubicar<br>una controladora RAID<br>compatible.                               | Para solucionar este problema,<br>realice uno de los pasos siguientes:<br>· Asegúrese de que la tarjeta de la<br>controladora de disco esté<br>conectada a las unidades internas<br>y de que se encuentre<br>correctamente colocada en la<br>ranura que le corresponde. Para<br>obtener más información sobre<br>cómo conectar la tarjeta,<br>consulte el M <i>anual del</i><br>propietario de hardware en<br>support.dell.com/manuals. |
|                                                                                                    |                                                                                              | • Asegúrese de que el sistema<br>admita una controladora de<br>unidad interna. Para obtener<br>información sobre las<br>controladoras de unidad interna<br>que admite el sistema, consulte<br>la documentación del hardware<br>del sistema en la dirección<br>support.dell.com/manuals.                                                                                                    |

Tabla 1. Problemas de instalación (continuación)

| <b>Problema</b>                                                                                                    | <b>Descripción</b>                                                                                                    | Solución alternativa / Solución                                                                                                    |
|----------------------------------------------------------------------------------------------------|----------------------------------------------------------------------------------------------------|----------------------------------------------------------------------------------------------------|
| Error: -5003.<br>Error occurred<br>while<br>attempting to<br>create OS<br>volume. (Se ha<br>producido un error al<br>intentar crear un<br>volumen SO) | Configuración de la<br>unidad del sistema<br>operativo no válida. La<br>distribución de los discos<br>físicos que se van a<br>utilizar como discos del<br>sistema operativo no<br>cumple con los requisitos<br>de distribución del<br>dispositivo. | Para solucionar este problema,<br>realice uno de los pasos siguientes:<br>• Asegúrese de que todas las<br>unidades en las ranuras de<br>unidad del sistema operativo<br>estén correctamente conectadas<br>y que no contengan ninguna<br>información. Los discos físicos<br>del sistema operativo deben ser<br>del mismo tipo y tener una<br>capacidad mayor de 80 GB.<br>· Introduzca el BIOS de la PERC<br>durante la operación de inicio del<br>sistema operativo y asegúrese de<br>que no existan configuraciones<br>externas, de que las unidades no<br>contengan ninguna información,<br>de que las unidades cumplan los<br>requisitos mínimos sobre el<br>tamaño y que se encuentren<br>accesibles y en pleno estado<br>operativo. Para obtener más<br>información, consulte la<br>documentación sobre PERC en<br>la dirección<br>support.dell.com/manuals. |

Tabla 1. Problemas de instalación (continuación)

| <b>Problema</b>                                                                                                    | <b>Descripción</b>                                                                                                    | Solución alternativa / Solución                                                                                                    |
|----------------------------------------------------------------------------------------------------|----------------------------------------------------------------------------------------------------|----------------------------------------------------------------------------------------------------|
| Error: $-5004$ .<br>Error occurred<br>while<br>attempting to<br>create OS<br>volume. (Se ha<br>producido un error al<br>intentar crear un<br>volumen SO) | Las unidades en las<br>ranuras correspondientes<br>del sistema dedicadas<br>para el sistema operativo<br>se encuentran vacías. | Para solucionar este problema,<br>realice uno de los pasos siguientes:<br>• Asegúrese de que todas las<br>unidades en las ranuras de<br>unidad del sistema operativo<br>estén correctamente conectadas<br>y que no contengan ninguna<br>información. Los discos físicos<br>del sistema operativo deben ser<br>del mismo tipo y cumplir los<br>requisitos mínimos sobre el<br>tamaño.<br>· Introduzca el BIOS de la PERC<br>durante la operación de inicio del<br>sistema operativo y asegúrese de<br>que no existan configuraciones<br>externas, de que las unidades no<br>contengan ninguna información,<br>de que las unidades cumplan los<br>requisitos mínimos sobre el<br>tamaño y que se encuentren<br>accesibles y en pleno estado<br>operativo. Para obtener más<br>información, consulte la<br>documentación sobre PERC en<br>la dirección<br>support.dell.com/manuals. |
|                                                                                                    |                                                                                                    |                                                                                                    |

Tabla 1. Problemas de instalación (continuación)

| <b>Problema</b>                                                                                                    | <b>Descripción</b>                                                                                                    | Solución alternativa / Solución                                                                                                    |
|----------------------------------------------------------------------------------------------------|----------------------------------------------------------------------------------------------------|----------------------------------------------------------------------------------------------------|
| Error: -5005.<br>Error occurred<br>while<br>attempting to<br>create OS<br>volume. (Se ha<br>producido un error al<br>intentar crear un<br>volumen SO)   | Las unidades que se<br>encuentran en las ranuras<br>correspondientes del<br>sistema operativo<br>contienen una<br>configuración externa<br>existente. | Para solucionar este problema,<br>introduzca el BIOS de la PERC<br>durante la operación de inicio del<br>sistema operativo y asegúrese de<br>que no existan configuraciones<br>externas, de que las unidades no<br>contengan ninguna información,<br>de que las unidades cumplan los<br>requisitos mínimos sobre el<br>tamaño y que se encuentren<br>accesibles y en pleno estado<br>operativo. Para obtener más<br>información, consulte la<br>documentación sobre PERC en la<br>dirección<br>support.dell.com/manuals.                                                                                                    |
| $Error: -5006.$<br>Error occurred<br>while<br>attempting to<br>create OS<br>volume. (Se ha<br>producido un error al<br>intentar crear un<br>volumen SO) | No se ha podido ubicar el<br>soporte de reinstalación<br>del sistema operativo<br>Dell PowerVault.                                                    | Para solucionar este problema,<br>realice uno de los pasos siguientes:<br>· Asegúrese de que el soporte de<br>reinstalación del sistema<br>operativo se encuentre cargado<br>en la unidad de CD/DVD. Si el<br>soporte aparece presente en la<br>unidad, ésta puede estar<br>defectuosa. Para obtener más<br>información sobre cómo<br>solucionar problemas en la<br>unidad, consulte el Manual del<br>propietario de hardware en la<br>dirección<br>support.dell.com/manuals.<br>• Asegúrese de que la unidad<br>todavía se encuentre en estado<br>operativo. Reinicie el NAS de<br>PowerVault usando el soporte de<br>reinstalación del sistema<br>operativo para reiniciar el<br>proceso. |

Tabla 1. Problemas de instalación (continuación)

| <b>Problema</b>                                                                                           | <b>Descripción</b>                                                           | Solución alternativa / Solución                                                                                                    |
|----------------------------------------------------------------------------------------------------|------------------------------------------------------------------------------|----------------------------------------------------------------------------------------------------|
| Error: -5007.<br>Error occurred<br>while                                                                  | Se ha encontrado un<br>disco virtual preexistente<br>con Id. de LUN 0 que no | El sistema operativo en el sistema<br>NAS PowerVault se debe encontrar<br>en el disco virtual 0.                                                                                                    |
| attempting to<br>create OS<br>volume. (Se ha<br>producido un error al<br>intentar crear un<br>volumen SO) | se utiliza en el sistema<br>operativo NAS.                                   | Para solucionar este problema, se<br>debe borrar el disco virtual actual<br>con Id. de LUN 0 para que pueda<br>continuar el proceso de<br>reinstalación del sistema operativo.<br>1 Realice copias de seguridad de<br>todos los datos en el disco virtual                                                     |
|                                                                                                    |                                                                              | 0 si es posible.<br><b>2</b> Reinicie su sistema e inicie en el<br>BIOS de la controladora PERC<br>durante la prueba POST. Para<br>obtener más información sobre<br>cómo iniciar en el BIOS de la<br>controladora PERC, consulte la<br>guía de usuario de PERC en la<br>dirección<br>support.us.dell/manuals. |
|                                                                                                    |                                                                              | <b>3</b> Borre el disco virtual con Id. de<br>LUN 0.                                                                                                    |
|                                                                                                    |                                                                              | 4 Reinicie el NAS PowerVault<br>usando el DVD o el soporte de<br>reinstalación del sistema<br>operativo.                                                                                                    |
| Errores provenientes<br>de herramientas de<br>terceros y utilidades.                                      |                                                                              | Para solucionar este problema, siga<br>las instrucciones en el mensaje de<br>error. Si el error no se puede<br>resolver, póngase en contacto con<br>Dell.                                                                                                    |
|                                                                                                    |                                                                              | Para obtener más información, ver<br>"Obtención de ayuda" en el<br>Manual del propietario de hardware<br>en support.dell.com/manuals.                                                                                                    |

Tabla 1. Problemas de instalación (continuación)

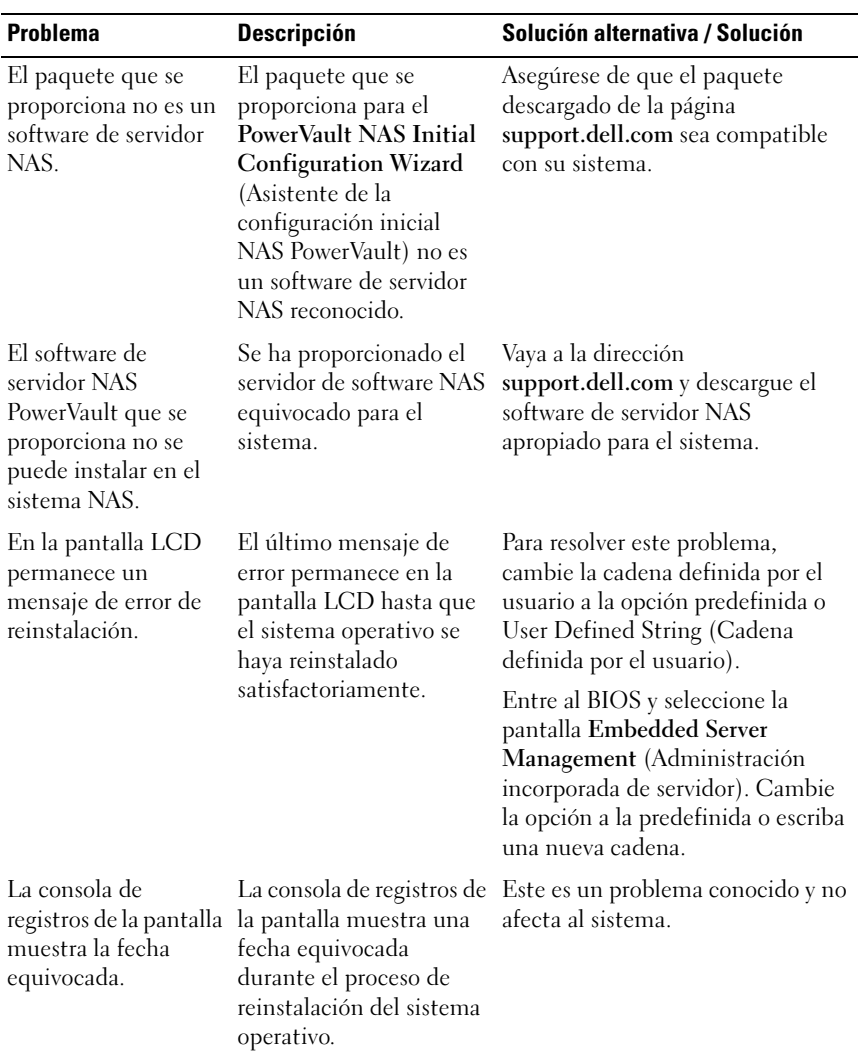

#### Tabla 1. Problemas de instalación (continuación)

## <span id="page-11-0"></span>Problemas de implantación

| <b>Problema</b>                              | <b>Descripción</b>                                                               | Solución alternativa /<br><b>Solución</b>                                                                      |
|----------------------------------------------|----------------------------------------------------------------------------------|----------------------------------------------------------------------------------------------------|
| Contraseña<br>predeterminada.                | No se puede encontrar la contraseña La contraseña<br>predeterminada del sistema. | predeterminada para la<br>solución de<br>almacenamiento de<br>PowerVault es Stor@ge!                           |
| Errores<br>provenientes de<br>tarjetas PERC. |                                                                                  | Para resolver este problema,<br>consulte la documentación<br>PERC en la dirección<br>support.dell.com/manuals. |

Tabla 2. Problemas de implantación

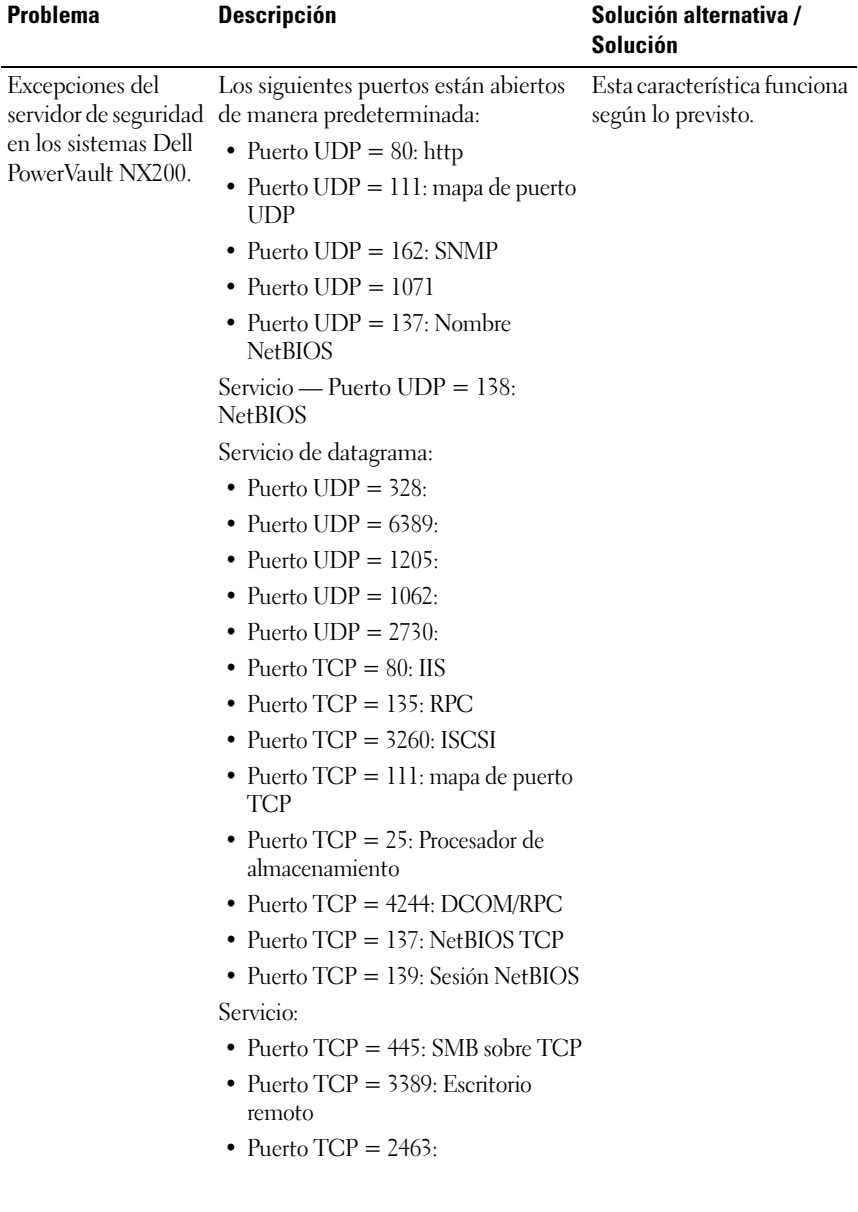

#### Tabla 2. Problemas de implantación (continuación)

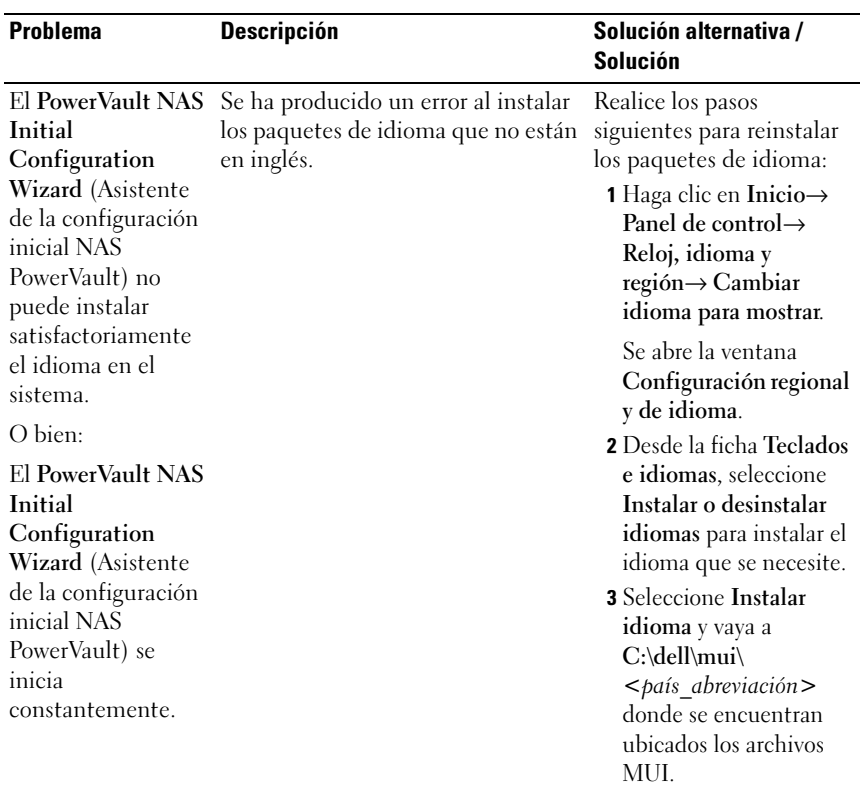

#### Tabla 2. Problemas de implantación (continuación)

## <span id="page-14-0"></span>Problemas de administración

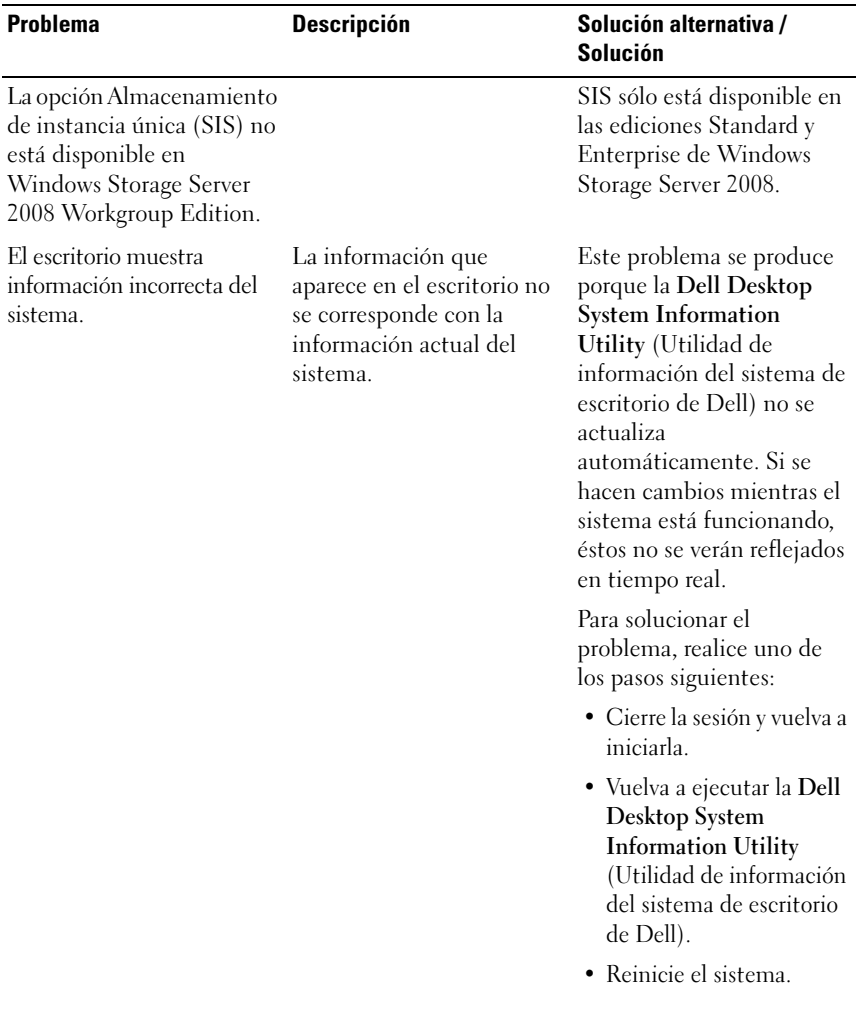

#### Tabla 3. Problemas de administración

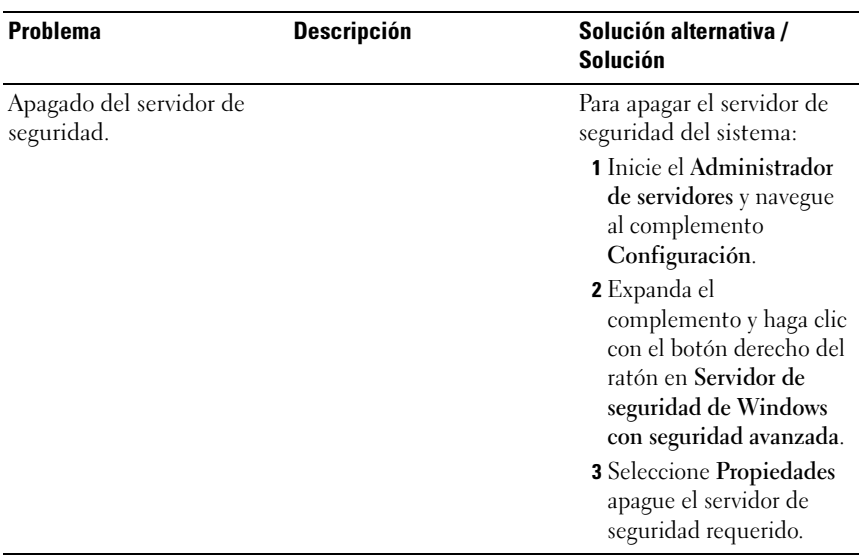

#### Tabla 3. Problemas de administración (continuación)

### <span id="page-15-0"></span>Problemas de actualización

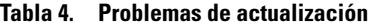

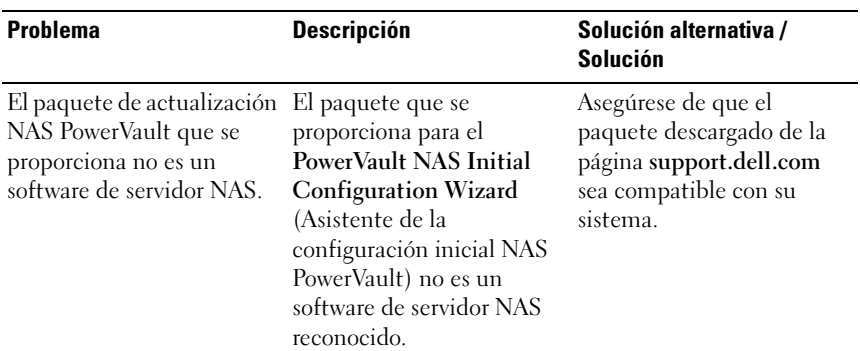

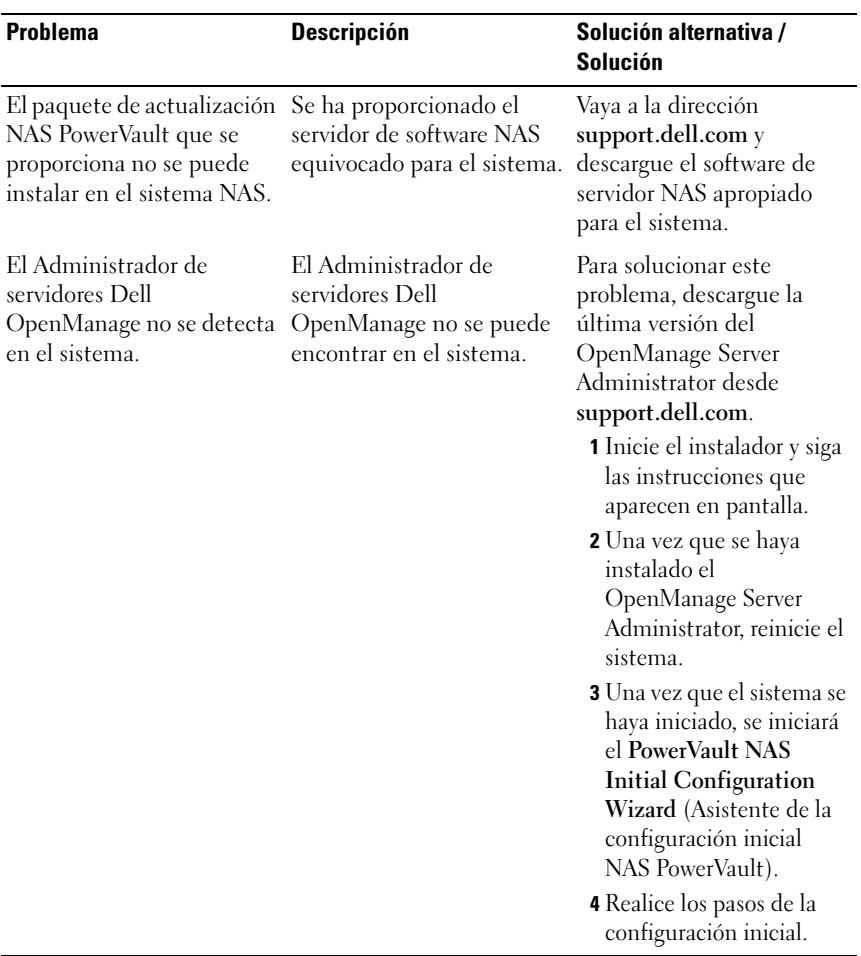

#### Tabla 4. Problemas de actualización (continuación)